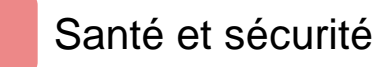

#### Introduction

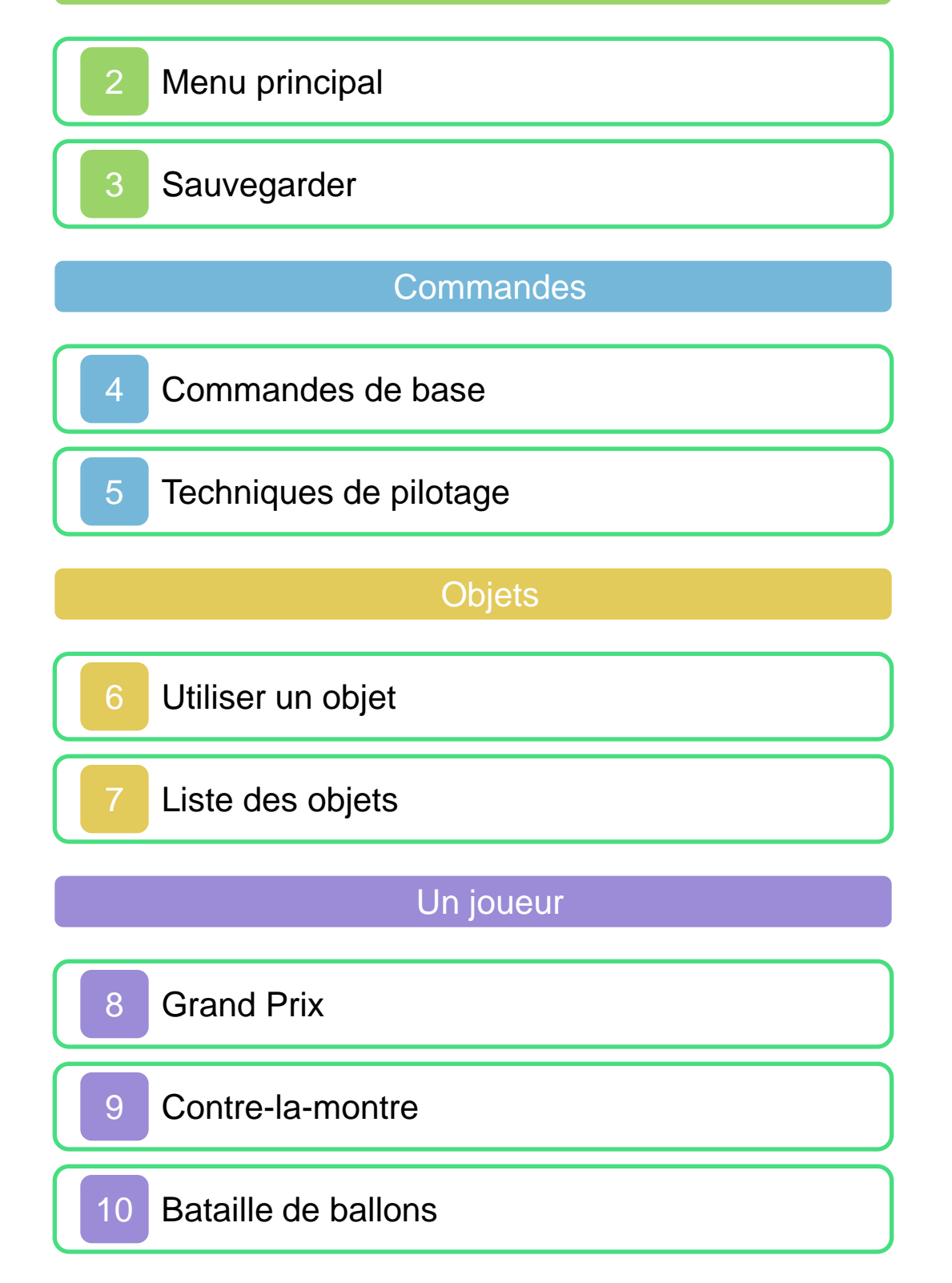

## Multijoueur local

[Partie en mode sans fil local](#page-27-0)

# Multijoueur en ligne

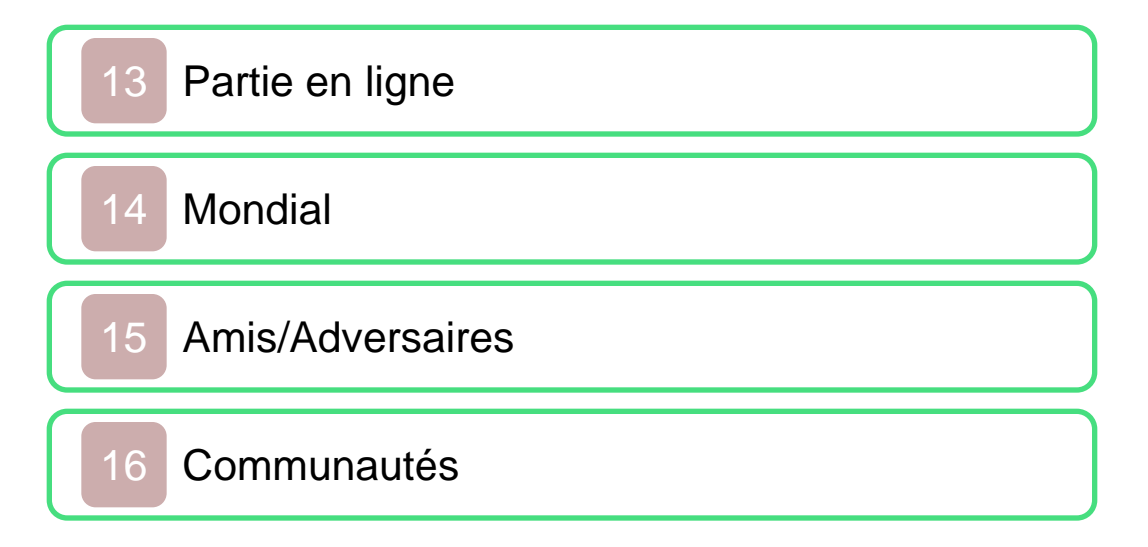

# Chaîne Mario Kart

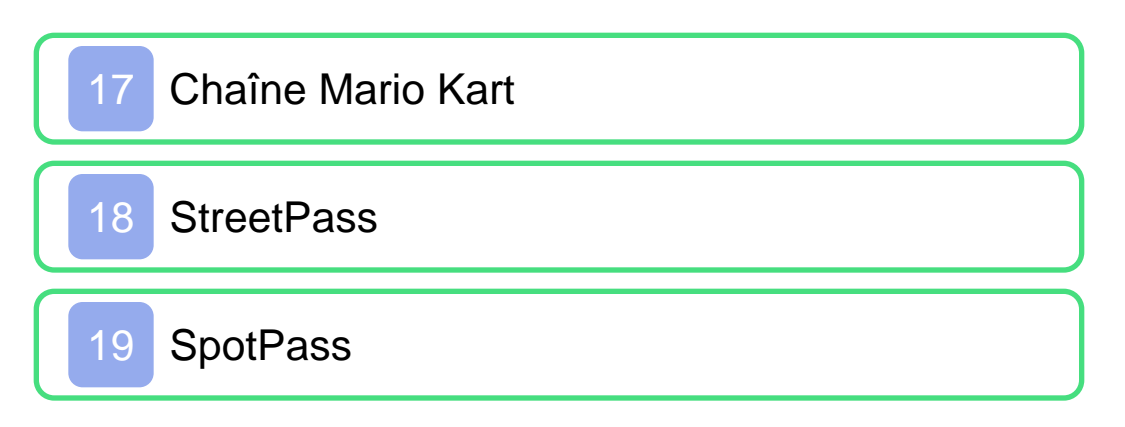

Dépannage

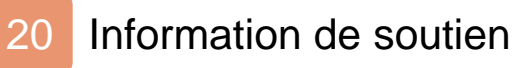

#### <span id="page-2-0"></span>Santé et sécurité

Merci d'avoir choisi Mario Kart™ 7, conçu pour la console Nintendo 3DS™.

Veuillez lire attentivement ce mode d'emploi avant de lancer le logiciel. Veuillez également lire le mode d'emploi Nintendo 3DS pour plus de détails. Vous y trouverez des trucs et astuces qui vous permettront de profiter de votre console au maximum.

Information sur la santé et sécurité

**A** Important

Avant d'utiliser ce logiciel, veuillez lire tout le contenu dans la section de santé et sécurité de l'application sur le menu Home.

Pour accéder à cette application, touchez  $\triangle$  l'icône Home sur le menu, puis touchez Démarrer et lisez le contenu de chaque section attentivement. Lorsque vous avez terminé, appuyez  $\left| \bigoplus_{i=1}^n E_i \right|$ pour retourner sur le menu Home.

Ce logiciel vous permet d'accéder aux services en ligne pour participer gratuitement à des parties et à des Protection de la vie privée

classements. Tenez compte des informations suivantes lorsque vous utilisez cette fonction.

- Afin de protéger votre vie privée, ne révélez aucune information personnelle lorsque vous communiquez avec d'autres joueurs, incluant votre nom de famille, votre numéro de téléphone, votre date de naissance, votre âge, le nom de votre école, votre adresse courriel et l'adresse de votre domicile.
- Le système des codes ami a été conçu pour permettre aux joueurs qui se connaissent de jouer ensemble à distance en toute sécurité. Si vous rendez public votre code ami en l'écrivant sur un forum Internet ou si vous le donnez à des inconnus, vous risquez de partager des informations et/ou des messages offensants avec eux. Nous vous recommandons donc de ne pas donner votre code ami à une personne que vous ne connaissez pas.

Lorsque vo us téléchargez ou utilisez ce logiciel (y compris tout contenu numérique et toute documentation que vous téléchargez en utilisant ce logiciel) et que vous payez les frais applicables, on vous accorde une licence personnelle, limitée, non exclusive et révocable vous donnant le droit d' utiliser ce logiciel sur votre console Nintendo 3DS. Vous êtes soumis au contrat d'utilisation des services Nintendo 3DS, qui comprend la politique de confidentialité et le code de conduite de la console Nintendo 3 DS.

<span id="page-5-0"></span>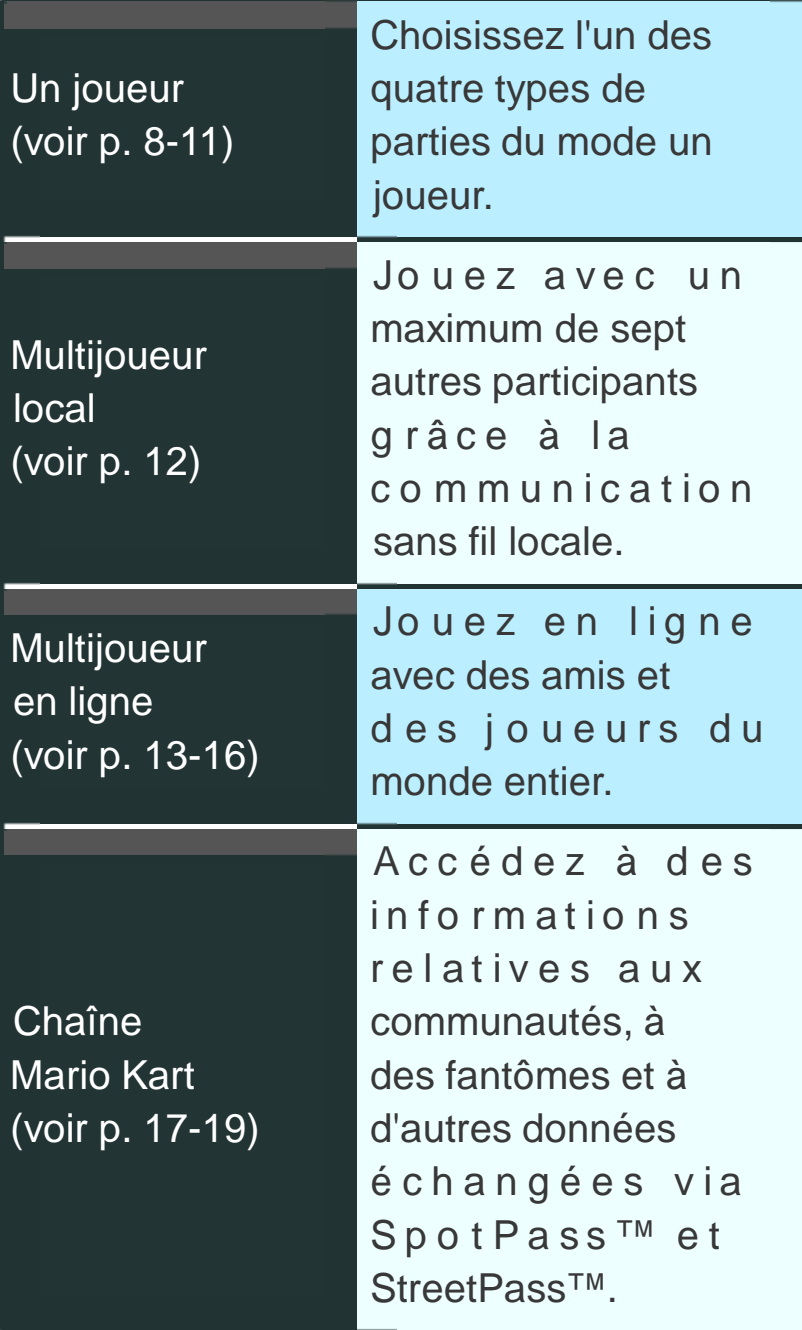

#### Commandes du menu

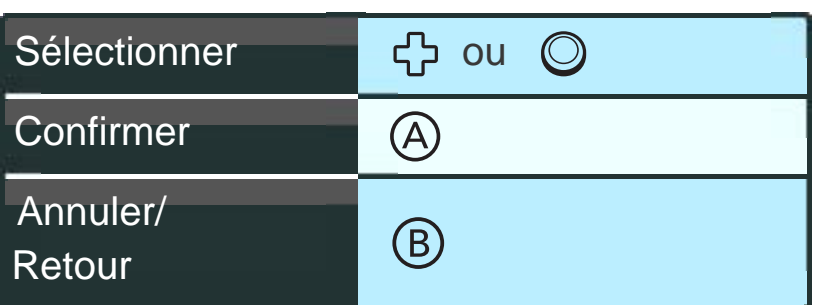

Note : Vous pouvez également sélectionner une option du menu en touchant l'écran tactile.

#### 

Fermer la console lorsqu'elle est allumée activera le mode veille. En mode veille, la consommation d'énergie de la batterie est réduite au minimum. Dès que la console est ouverte, elle n'est plus en mode veille.

<u>. . . . . . . . . . . . . . . . .</u>

# <span id="page-7-0"></span>Données de sauvegarde

Ce jeu sauvegarde automatiquement votre progression à différentes occasions, par exemple lorsque vous terminez une course.

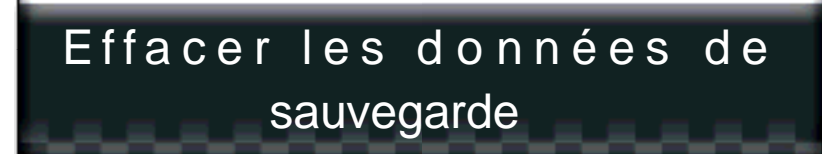

Pour effacer vos données de sauvegarde, maintenez  $sim$ ultanément  $(A)$ ,  $(B)$ ,  $(X)$  et enfoncés après le démarrage du logiciel, lorsque le logo Mario Kart 7 est affiché. Faites attention, les

données effacées ne peuvent pas être récupérées.

# Données Mii™

En progressant dans le jeu, vous pouvez débloquer l'option permettant de jouer avec votre Mii. Utilisez l'éditeur Mii™, accessible depuis le menu HOME, pour créer un Mii. Accédez à la chaîne Mario Kart pour choisir un autre Mii à utiliser dans ce jeu (voir p. 17).

# Données reçues via StreetPass et SpotPass

Ces données sont sauvegardées sur la carte SD.

**• Certaines actions peuvent** entraîner une perte de données, comme par exemple éteindre et rallumer la console de façon répétée, ou retirer la carte de jeu ou la carte SD pendant une opération de sauvegarde. Une mauvaise connexion causée par de la saleté ou de la poussière dans les ports de la console peut également entraîner une perte de données définitive.

4 Commandes de base

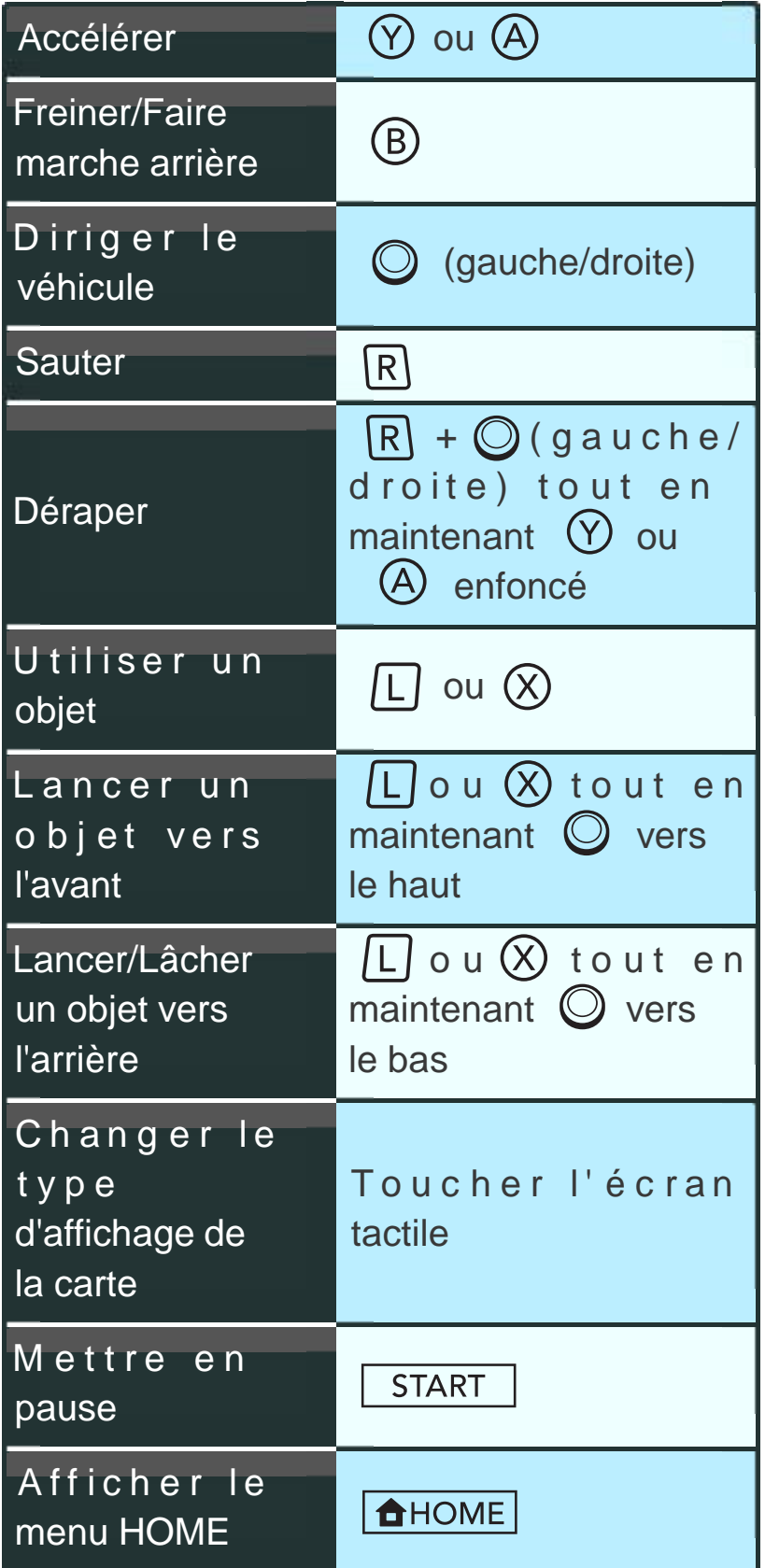

<span id="page-9-0"></span>

#### Vue subjective

Appuyez sur <a>p</a> passer en vue subjective. Vous pouvez ainsi contrôler le véhicule

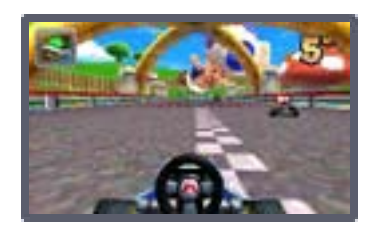

en bougeant la console Nintendo 3DS vers la gauche ou la droite. Appuyez sur  $\mathbb{F}$  ou  $\mathbb{F}$  pour revenir à la vue classique.

Ce logiciel vous permet de bouger la c o n s o l e Nintendo 3DS pour conduire en vue

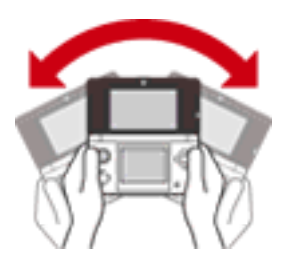

subjective. Avant de jouer, assurez-vous d'avoir suffisamment de place autour de vous et tenez la console fermement et à deux mains. Veillez également à ne pas bouger la console trop fortement afin d'éviter de vous blesser et d'endommager la console ou les objets alentour.

<span id="page-11-0"></span>Voici quelques techniques de pilotage qui vous permettront de profiter pleinement de ce jeu.

# Départ turbo

Appuyez sur  $\heartsuit$  ou au bon moment lors du compte à rebours et maintenez le bouton

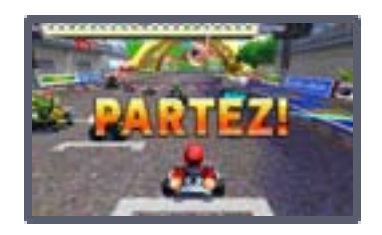

enfoncé afin de démarrer en trombe.

# Dérapage

Le dérapage permet de prendre des virages serrés sans perdre de vitesse. Pour utiliser cette

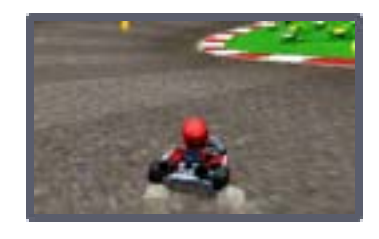

technique, maintenez  $(Y)$  ou  $(A)$ enfoncé pour accélérer, puis maintenez  $\overline{R}$  et tournez avec  $\overline{O}$ 

# Mini-turbo

Si vous dérapez pendant un certain t e m p s , d e s étincelles bleues se mettent à jaillir.

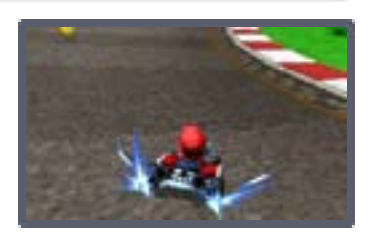

Relâchez alors  $R$  pour déclencher le mini-turbo et bénéficier d'une brève accélération.

# Super mini-turbo

Si vous continuez à déraper pendant que des étincelles bleues jaillissent, celles-ci deviennent

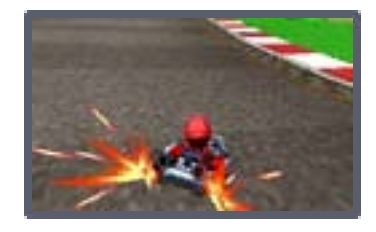

orange. Relâchez alors  $R$  pour déclencher le super mini-turbo. Il vous permet d'accélérer sur une plus longue distance que le mini-turbo.

#### Saut synchro

A p p u y e z s u r  $|R|$ lorsque vous sautez depuis un tremplin ou tout autre élément similaire afin d'effectuer un saut synchro et bénéficier d'une brève accélération au moment de l'atterrissage.

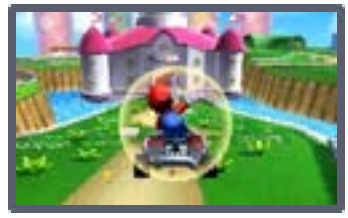

# Tourner sur place

À l'arrêt, maintenez  $\circledcirc$  (ou  $\circledcirc$ ) et  $\circledcirc$ enfoncés tout en poussant  $\bigcirc$  vers la gauche ou la droite pour tourner sur place.

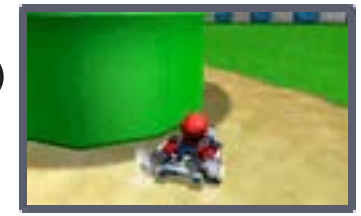

<span id="page-14-0"></span>6 Utiliser un objet

# Obtenir un objet

Passez à travers l'une des boîtes à objets que vous trouverez le long des différents circuits et arènes afin de recevoir un objet au hasard.

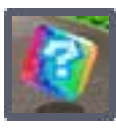

Vous ne pouvez pas ramasser un nouvel o b j e t si v o u s e n possédez déjà un, à moins de vous équiper de celuici (si l'objet le permet).

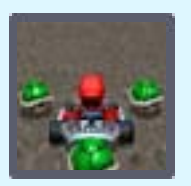

# Utiliser un objet

#### S'équiper d'un objet

Il est possible de vous équiper de certains objets. Cela vous permet de vous protéger contre des objets utilisés par vos adversaires, tels que les carapaces rouges (voir p. 7).

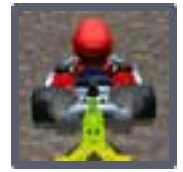

# Lancer un objet

Certains objets peuvent être lancés vers l'avant ou vers l'arrière (voir p. 4).

# <span id="page-16-0"></span>Liste des objets

Voici les objets que vous pouvez ramasser en passant à travers une boîte à objets, ainsi qu'une description de leurs effets. Note : Il est possible de s'équiper avec les objets **...** 

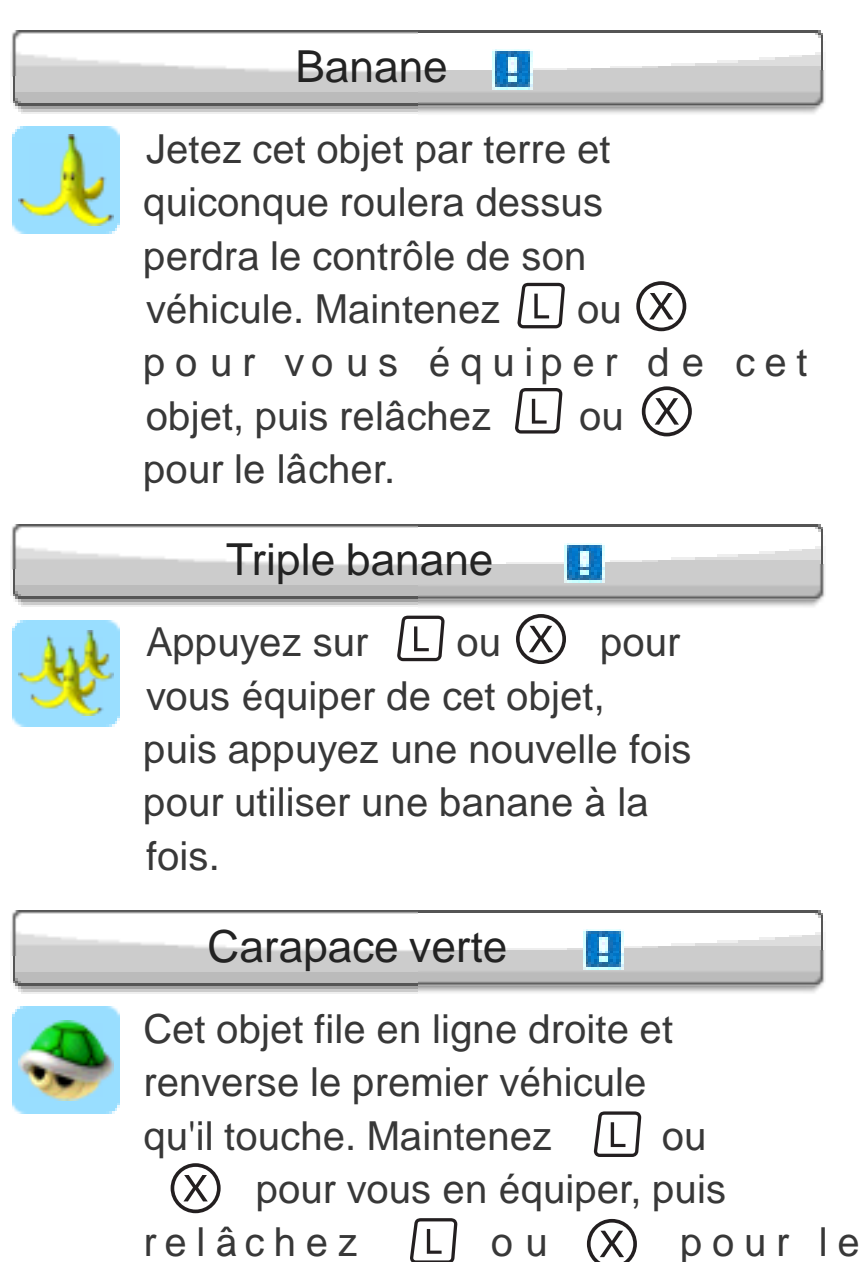

lancer.

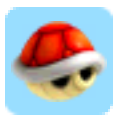

La carapace rouge se dirige auto matiquement vers le véhicule qui vous précède. Si elle le touche, il se renversera. Maintenez  $|L|$  ou  $(X)$  pour vous en équiper, puis relâchez  $\lfloor L \rfloor$  ou (X) pour la lancer.

p.

IJ.

Triple carapace verte/Triple

carapace rouge

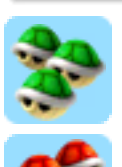

Appuyez sur  $\Box$  ou  $\Diamond$  pour vous équiper de l'un de ces objets (les trois carapaces tournoient alors autour de votre véhicule), puis appuyez à nouveau pour utiliser une carapace à la fois.

#### Carapace à épines

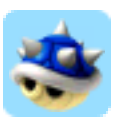

Cet objet se dirige auto matique ment vers le véhicule en tête de la course et le poursuit avant de le renverser. En outre, tout véhicule qu'il touche sur son chemin est également renversé.

#### Bob-omb

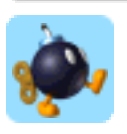

Une fois lancé ou lâché, cet objet explose après quelque temps ou dès qu'un véhicule le percute. Quiconque se trouve dans le rayon de l'explosion est renversé ou perd le contrôle de son véhicule. Maintenez  $|L|$  ou  $(X)$ pour vous en équiper.

ш

#### **Champignon**

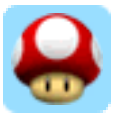

Permet de faire une brève accélération.

#### Triple champignon

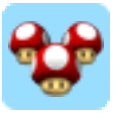

Cet objet a un effet similaire à celui du champignon, mais il peut être utilisé trois fois.

#### Champignon doré

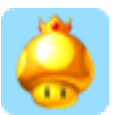

Vous permet, pendant un temps limité, de faire autant d'accélérations que vous le souhaitez en appuyant sur [L] ou  $(X)$ 

# Bill Balle

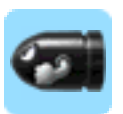

Cet objet vous transforme temporairement en Bill Balle. Celui-ci fonce à toute vitesse en suivant le tracé du circuit et en renversant les véhicules qu'il croise sur son chemin.

# **Bloups**

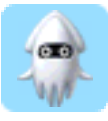

Projette de l'encre sur tous les véhicules qui vous précèdent et gêne la vue des pilotes.

# Éclair

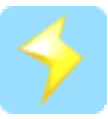

Fait perdre aux adversaires le contrôle de leur véhicule, leur fait lâcher leurs objets et les fait rétrécir pour quelque temps, réduisant ainsi leur vitesse.

#### Super étoile

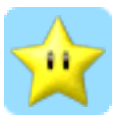

Cet objet vous rend temporairement invincible. En o utre, vo us gagnez de la vitesse et il vous suffit de heurter un véhicule pour le renverser.

#### Fleur de feu

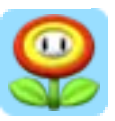

Pendant la durée de l'effet, vous pouvez lancer des boules de feu en appuyant sur  $\lfloor L \rfloor$  ou

par l'une de ces boules de feu perd le contrôle de son véhicule.  $(X)$ . Quiconque se fait toucher

# Super feuille

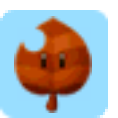

Une queue pousse sur votre véhicule avec laquelle vous pouvez donner des coups en appuyant sur  $L$  ou  $\Diamond$  . Cela vous permet de renverser vos adversaires ou de vous protéger de certains objets tels que les carapaces vertes et rouges.

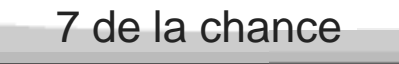

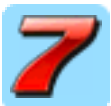

Appuyez sur  $\lfloor L \rfloor$  ou  $(X)$  pour que sept objets se mettent à tournoyer autour de votre véhicule, puis appuyez de nouveau pour les utiliser un à un.

П

# <span id="page-21-0"></span>8 Grand Prix

Affrontez sept adversaires contrôlés par l'ORDI dans huit coupes différentes, constituées de quatre courses chacune.

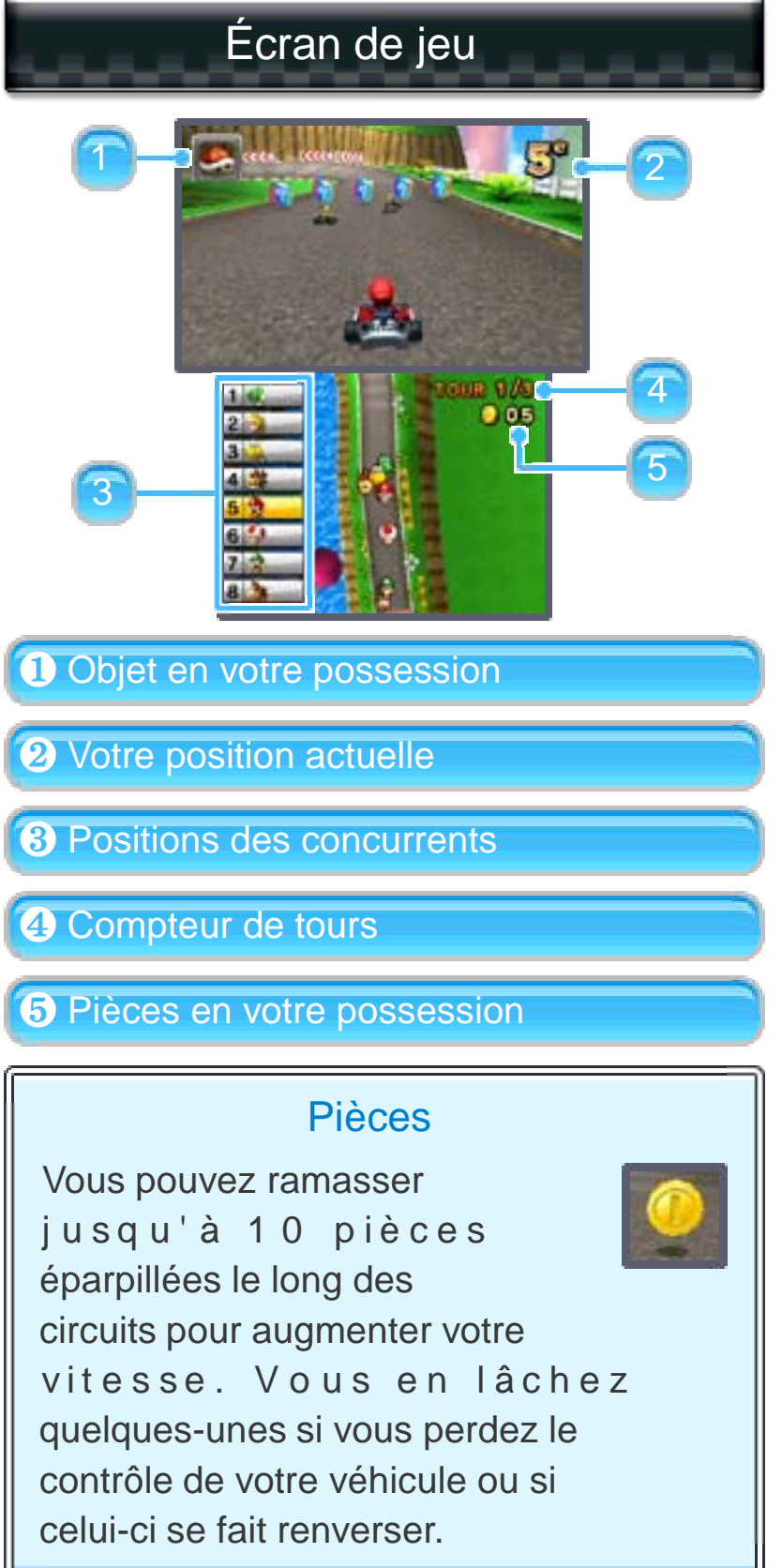

Touchez l'écran tactile pour passer d'un type d'affichage à l'autre.

# Écran des résultats

Les résultats s'affichent à la fin de la course. Chaque pilote reçoit un nombre de points en fonction de sa place, et le total des points à la fin des quatre courses détermine le classement final. Terminez parmi les trois premiers pour recevoir un trophée. Votre maîtrise des techniques de pilotage est également évaluée sur une échelle de trois étoiles.

# <span id="page-24-0"></span>9 Contre-la-montre

Sélectionnez un circuit et affrontez le chronomètre en solo pour tenter d'établir le meilleur temps. Vous pouvez

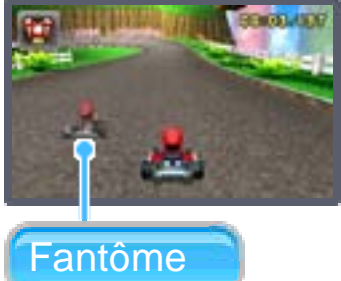

également défier un fantôme, c'està-dire un pilote reproduisant une performance passée.

# Sauvegarde des fantômes

Un fantôme est sauvegardé automatiquement dès que vous réalisez le meilleur temps sur un circuit.

# <span id="page-25-0"></span>10 Bataille de ballons

Le but de la bataille de ballons est d'éclater les ballons de vos adversaires en utilisant divers

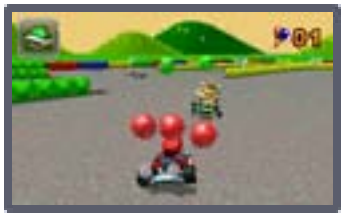

objets. Le joueur ou l'équipe qui a éclaté le plus de ballons à la fin du temps alloué gagne la partie. Le nombre de ballons que vous avez éclatés diminue à chaque fois que vous perdez tous vos ballons.

# <span id="page-26-0"></span>11 Bataille de pièces

Le but de la bataille de pièces est de récolter un maximum de pièces éparpillées dans les

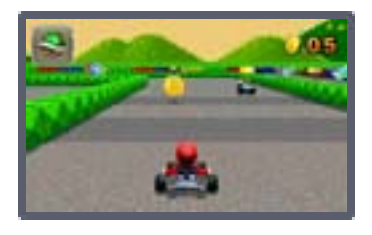

arènes. Le joueur ou l'équipe qui possède le plus de pièces à la fin du temps alloué gagne la partie. Si vous perdez le contrôle de votre véhicule ou que celui-ci se fait renverser, vous lâchez quelques pièces.

# <span id="page-27-0"></span>12 Partie en mode sans fil local

Jusqu'à huit joueurs peuvent participer. Pour cela, il faut une console Nintendo 3DS par joueur et au moins une carte de jeu Mario Kart 7. L'un des joueurs possédant une carte de jeu touche Créer un groupe et il suffit alors aux autres joueurs de se joindre à ce groupe. Note : Les joueurs ne possédant pas

de carte de jeu peuvent se joindre à une partie grâce au mode téléchargement.

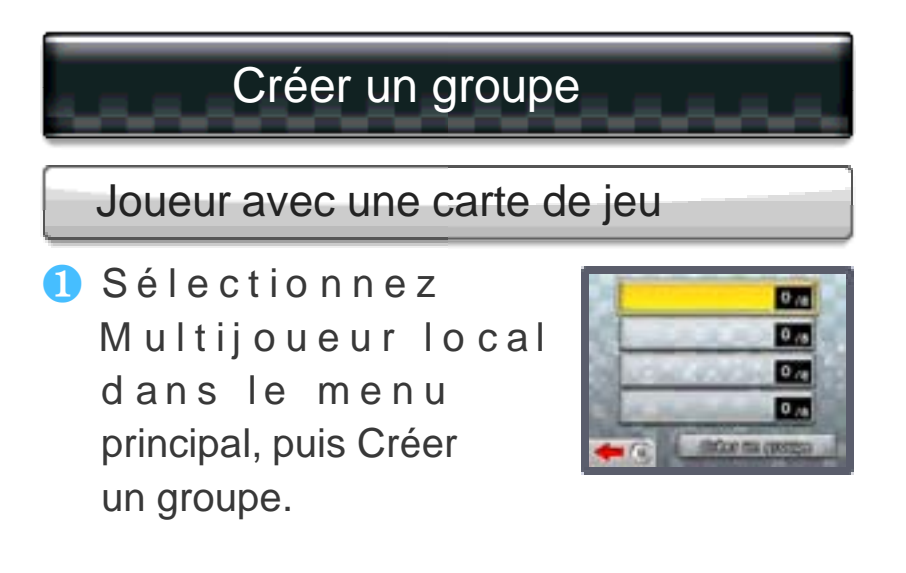

❷ Une fois les noms de tous les participants affichés, sé lectionnez Commencer.

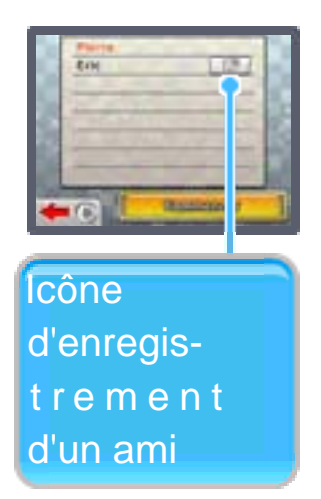

**3** Suivez les instructions qui s'affichent à l'écran.

#### Enregistrer un ami

Deux joueurs peuvent s' en registrer mutuellement comme amis en touchant cette icône chacun de leur côté. Ils peuvent ensuite jouer ensemble en ligne. Pour accéder à votre liste d'amis, sélectionnez l'icône correspondante dans le menu HOME.

# Se joindre à un groupe

Joueurs avec une carte de jeu (mode multijoueur local)

**O** Sélectionnez Multij ou eur local dans le menu principal, puis le

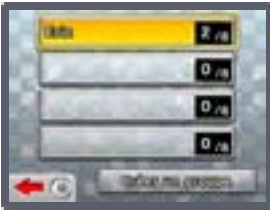

図

nom du joueur faisant partie du groupe auquel vous souhaitez vous joindre.

**2** Suivez les instructions qui s'affichent à l'écran.

Joueurs sans carte de jeu (mode téléchargement)

- ❶ Accédez au mode téléchargement à partir du menu HOME.
- 2 Sélectionnez Nintendo 3DS puis Mario Kart 7.

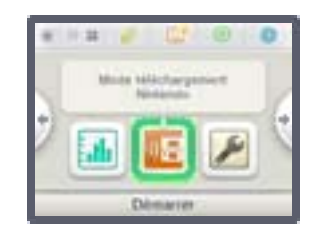

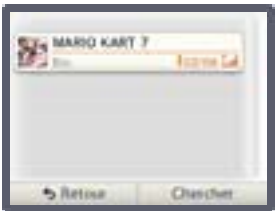

Note : Mario Kart 7 s'affiche une fois qu'un joueur possédant une carte de jeu a créé un groupe.

Note : Les joueurs sans carte de jeu joueront en tant que Maskache. **8** Attendez que le jeu démarre.

# <span id="page-30-0"></span>Multijoueur en ligne (Internet) 侈

Ce logiciel permet des parties en ligne via une connexion Internet. Les joueurs doivent avoir accès à Internet sans fil à haute vitesse pour pouvoir jouer. Consultez le mode d'emploi Nintendo 3DS pour savoir comment connecter votre console à Internet.

#### Note :

Vous pouvez empêcher les interactions en ligne via la fonction de contrôle parental. Pour plus de détails, consultez le mode d'emploi de la console.

Si vous ne touchez à aucune commande pendant un certain temps, ou si vous mettez le jeu en suspens en ouvrant le menu HOME, il se peut que vous perdiez la connexion avec les autres joueurs.

# Choix des participants

Sélectionnez une des options suivantes.

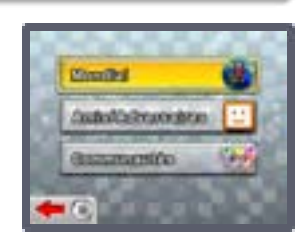

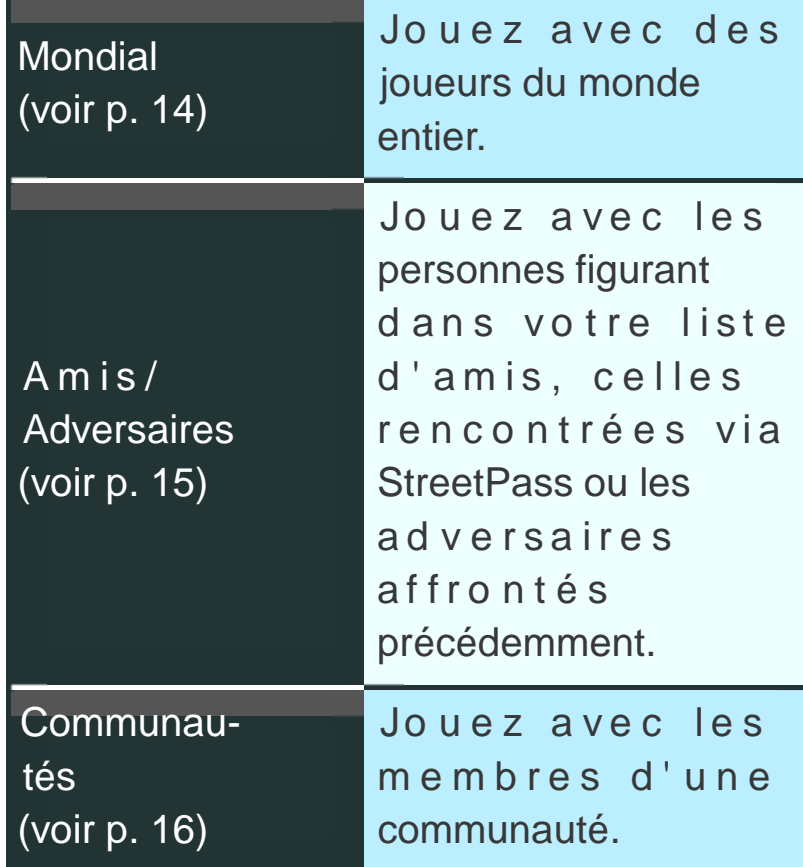

# <span id="page-32-0"></span>Mondial

Affrontez des joueurs du monde entier dans des courses et des b at ailles. Vos résultats influent sur vos points course (PC).

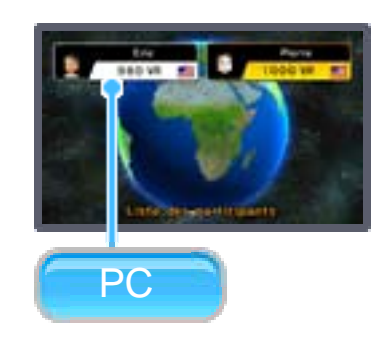

#### Points course (PC)

Vos points course reflètent vos capacités de joueur. Vous débutez avec un capital de 1 000 points, lequel augmente lorsque vous gagnez et diminue lorsque vous perdez. En ligne, vous rencontrerez des joueurs possédant un nombre de points course proche du vôtre.

# <span id="page-33-0"></span>Amis/Adversaires

Choisissez à qui vous joindre parmi vos amis en ligne, vos adversaires récents et les joueurs que vous

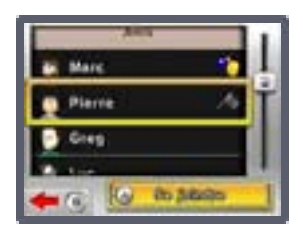

avez croisés via StreetPass. Une fois que vous vous êtes joint à eux, vous pouvez jouer en ligne ensemble.

Note :

- Si vous ne parvenez pas à vous joindre à une partie, patientez quelques instants, puis réessayez.
- Vos adversaires récents et les joueurs rencontrés via StreetPass peuvent être retirés de la liste en les sélectionnant et en appuyant sur  $(X)$ . Vous ne serez alors plus informé de leur présence en ligne et ne pourrez plus vous joindre à eux.

# Liste d'amis

Vous pouvez enregistrer et gérer vos amis grâce à la liste d'amis accessible depuis le menu HOME.

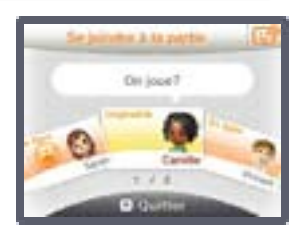

Vous pouvez également vous joindre à une partie de Mario Kart 7 directement depuis la liste d'amis. Pour cela, sélectionnez une carte ami jaune dont le statut indique « Joignable », puis touchez Se joindre à la partie.

Note :

- Une carte de jeu Mario Kart 7 doit être insérée dans votre console Nintendo 3DS pour que vous puissiez vous joindre à une partie.
- Le signal **a** apparaît sur l'icône de la liste d'amis ( $\boxed{\cdot \cdot \cdot}$ ) dans le menu HOME lorsqu'un ami qui joue à une partie à laquelle vous pouvez vous joindre est en ligne.
- Pour plus d'informations sur la liste d'amis, y compris comment restreindre l'enregistrement d'amis via la fonction de contrôle parental, consultez le mode d'emploi de la console.

# <span id="page-35-0"></span>16 Communautés

Les joueurs qui ont accès à Internet sans fil à haute vitesse peuvent se joindre à une communauté pour

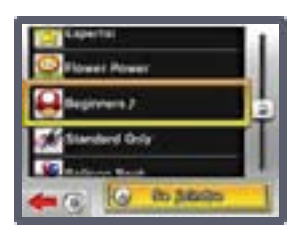

jouer exclusivement avec ses membres, ou créer leur propre communauté. Note : Des données de la chaîne

Mario Kart sont requises pour prendre part aux communautés (voir p. 17).

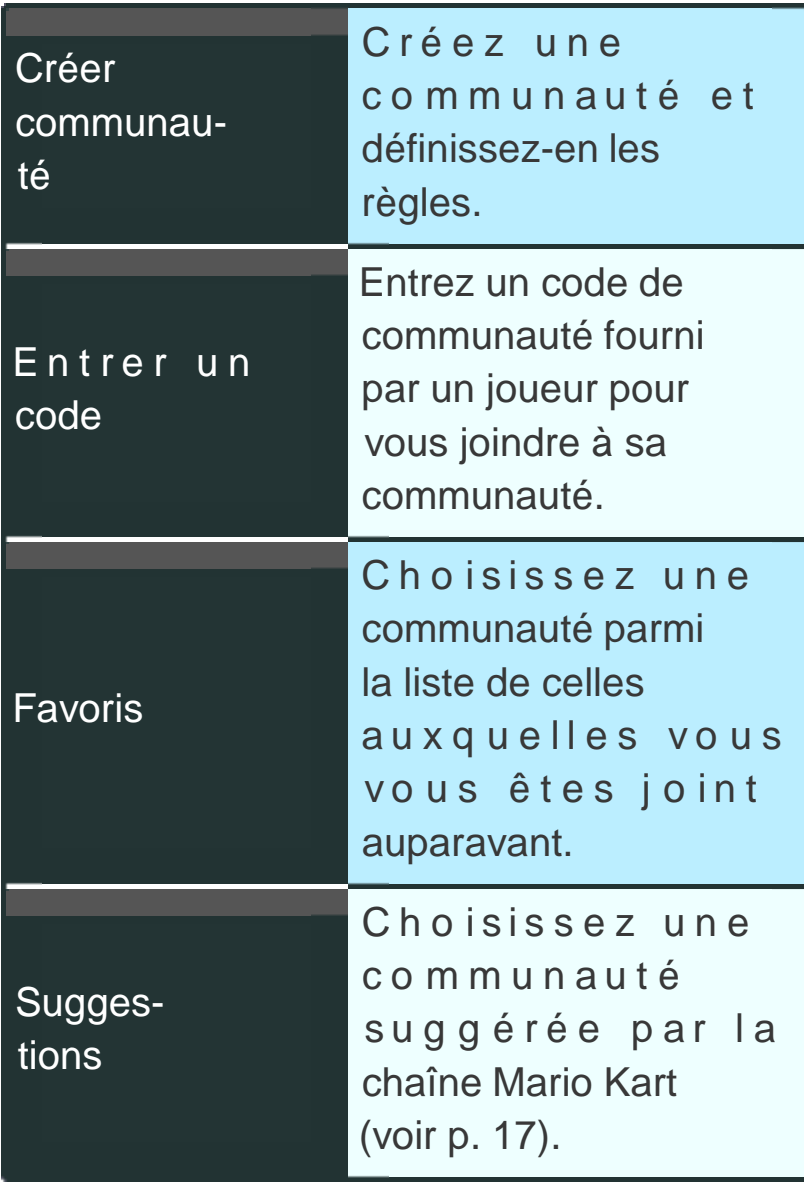

# Participer à une communauté

Après avoir choisi la communauté avec laquelle vous voulez jouer, touchez Se joindre. Un groupe comprenant au maximum huit personnes parmi les membres de la communauté, vous y compris, sera créé. Vous pouvez communiquer avec les autres joueurs à l'aide de messages simples. La partie commence lorsqu'un des joueurs envoie le message suivant : « C'est parti! ».

# Créer une communauté

Créez une communauté et définissez la façon dont ses membres vont jouer. Un code que vous pourrez transmettre à vos amis sera alors associé à votre communauté. En sélectionnant Entrer un code et en inscrivant celui-ci, vos amis pourront se joindre à vous et vous pourrez jouer ensemble.

Note : Faites attention, car une fois qu'une communauté a été créée, ses paramètres ne peuvent pas être modifiés.

# Classement de la communauté

Il est déterminé par les résultats des parties jouées avec les membres de la communauté au cours du dernier mois.

# <span id="page-39-0"></span>17 Chaîne Mario Kart

La chaîne Mario Kart vous permet d'échanger des données avec d'autres joueurs via StreetPass™ et SpotPass™. La première fois que vous utilisez la chaîne Mario Kart, suivez les instructions à l'écran pour créer des données sur la carte SD et paramétrer StreetPass et SpotPass.

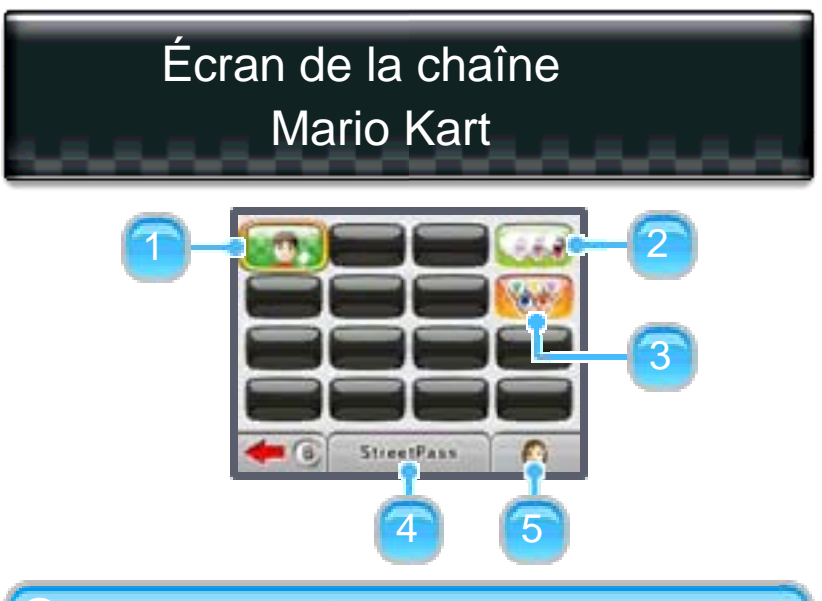

#### **O** Nouveaux profils

Consultez les profils reçus via Street Pass. Vous pouvez vous joindre à ces joueurs et jouer en ligne avec eux.

#### 2 Fantômes

Défiez les fantômes téléchargés via StreetPass et SpotPass.

❸ Suggestions de communautés

C o n s u l t e z l e s c o m m u n a u t é s suggérées.

4 StreetPass

Consultez la liste des joueurs rencontrés via StreetPass.

❺ Modifier le profil

● Choix du Mii

Choisissez le Mii que vous désirez utiliser dans le jeu.

#### ● Commentaire

Entrez un commentaire à partager via StreetPass. Veillez à ne pas inclure d'informations personnelles et à ne pas utiliser de termes offensants.

#### ● Choix du véhicule

Assemblez votre véhicule. Votre Mii sera au volant de celui-ci lorsqu'il apparaîtra sur l'écran des joueurs que vous avez rencontrés via StreetPass.

#### ● Créer Grand Prix

Composez votre propre Grand Prix en choisissant vos quatre circuits favoris. Vous pouvez ensuite affronter les joueurs que vous avez rencontrés via StreetPass dans le Grand Prix que vous avez créé.

#### ● Paramètres

Paramétrez StreetPass, SpotPass, l'utilisation du gyroscope, et choisissez si vous souhaitez que votre région et votre statut de connexion soient visibles lorsque vous êtes en ligne.

<span id="page-42-0"></span>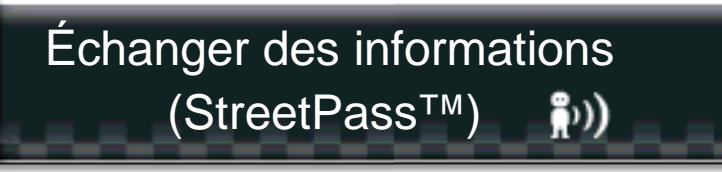

Ce logiciel dispose de fonctions d'échange de noms de joueurs, de fantômes, d'informations relatives aux Mii ainsi qu'aux communautés auxquelles vous vous êtes joint via StreetPass (communication sans fil locale).

Pour utiliser cette fonction, chaque joueur doit avoir inscrit ce logiciel dans sa liste StreetPass.

#### Activer StreetPass

Pour utiliser StreetPass, vous devez avoir accepté les termes du contrat d'utilisation des services Nintendo 3DS et politique de confidentialité. Pour plus de détails, consultez le mode d'emploi de la console.

● Procédure d'activation Sélectionnez Chaîne Mario Kart dans le menu principal, puis suivez les instructions à l'écran.

#### Désactiver StreetPass

Pour désactiver Street Pass pour ce logiciel, sélectionnez Gestion des données puis Gestion de

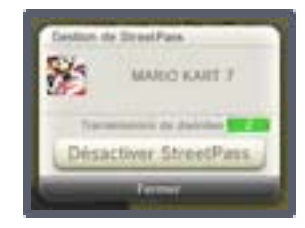

StreetPass dans les paramètres de la console.

Touchez l'icône du logiciel, puis sélectionnez Désactiver StreetPass.

Note : Vous pouvez désactiver Street Pass via la fonction de contrôle parental. Pour plus de détails, consultez le mode d'emploi de la console.

<span id="page-44-0"></span>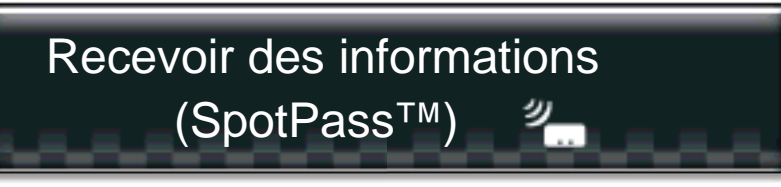

Ce logiciel permet le téléchargement automatique de fantômes de joueurs du monde entier, de suggestions de communautés via une connexion à Internet.

#### Utiliser SpotPass

Avant de pouvoir utiliser SpotPass, vous devez suivre les étapes suivantes. Pour plus de détails, consultez le mode d'emploi de la console.

- Accepter les termes du contrat d'utilisation des services Nintendo 3DS

- Configurer une connexion à Internet

Note : Une carte SD est nécessaire pour utiliser SpotPass.

● Procédure d'activation Sélectionnez Chaîne Mario Kart dans le menu principal, puis suivez les instructions à l'écran afin d'activer SpotPass pour ce logiciel.

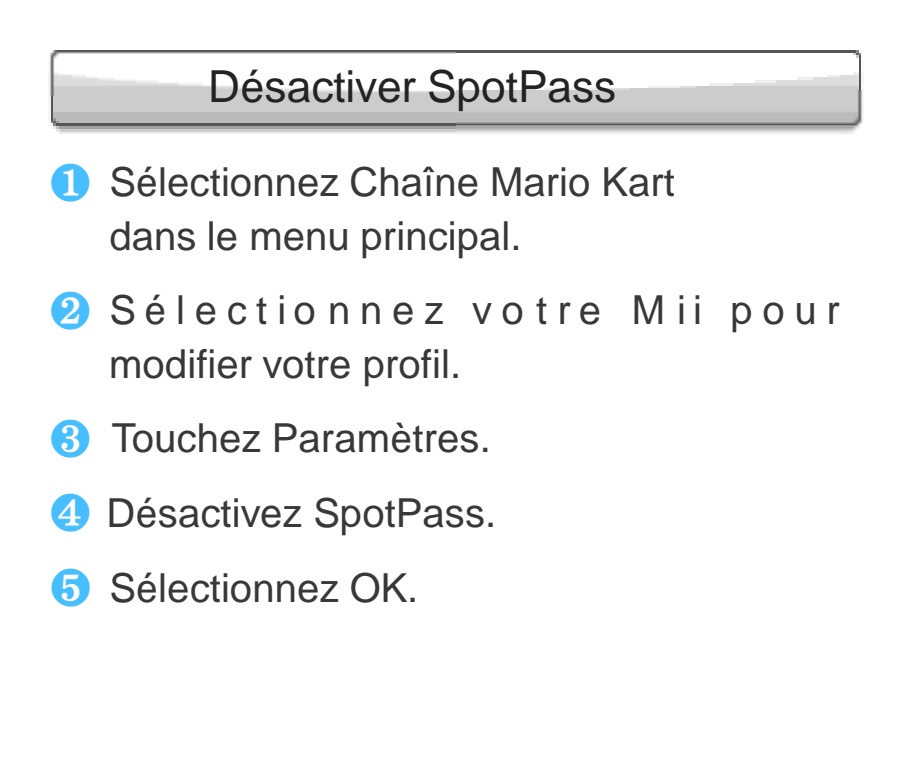

# <span id="page-46-0"></span>BESOIN D'AIDE POUR L'INSTALLATION, L'ENTRETIEN OU LA RÉPARATION?

Service à la clientèle SUPPORT.NINTENDO.COM

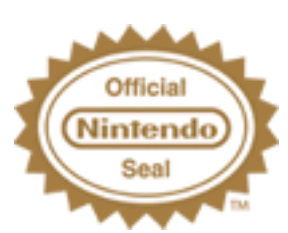

Ce sceau officiel est vo tre garantie que ce prod uit est agréé ou manufacturé par Nintendo. Recherchez-le toujours quand vous achetez des consoles de jeu vidéo, des jeux, des accessoires et d'autres produits apparentés.

# Classification du logiciel

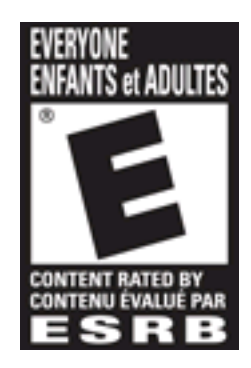

Pour plus de détails, veuillez visiter www.esrb.org.

© 2011 Nintendo.

Trademarks are property of their respective owners. Nintendo 3DS is a trademark of Nintendo. All rights reserved.

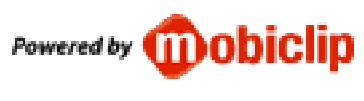

CTR-P-AMKE-USZ